# 機能追加のお知らせ (2011 年 7 月 13 日 )

当社製品をご利用いただき誠にありがとうございます。

アップデートにより、以下の機能が追加となっております。ご確認の上お使いいただけますようお願い申し上げます。

### 追加される機能

■メディアサーバー(配信)機能

本製品の USB に接続したハードディスクまたは SD カードに保存されているファイルを、本製品と同じホーム ネットワークに接続されている DLNA 対応ネットワークプレイヤーで再生することができるようになりました。

■iPhone/iPod touch/iPad から利用する(有料 App アプリが必要です。)

AppStore にある、DigiOn 社製ソフト「DiXiM DMC」(有料)で操作ができます。 iPhone/iPod touch/iPad内の写真や動画をテレビで見ることができるようになります。

## 配信までの流れ

本製品のメディアサーバー機能を起動し、DLNA 対応ネットワークプレイヤーから本製品を選択し、ファイルを選んで再生します。

### ①メディアサーバー機能を起動する

本製品の AVeL メニューのメディアサーバ設定アイコン | | | を選んで、サーバーを起動します。

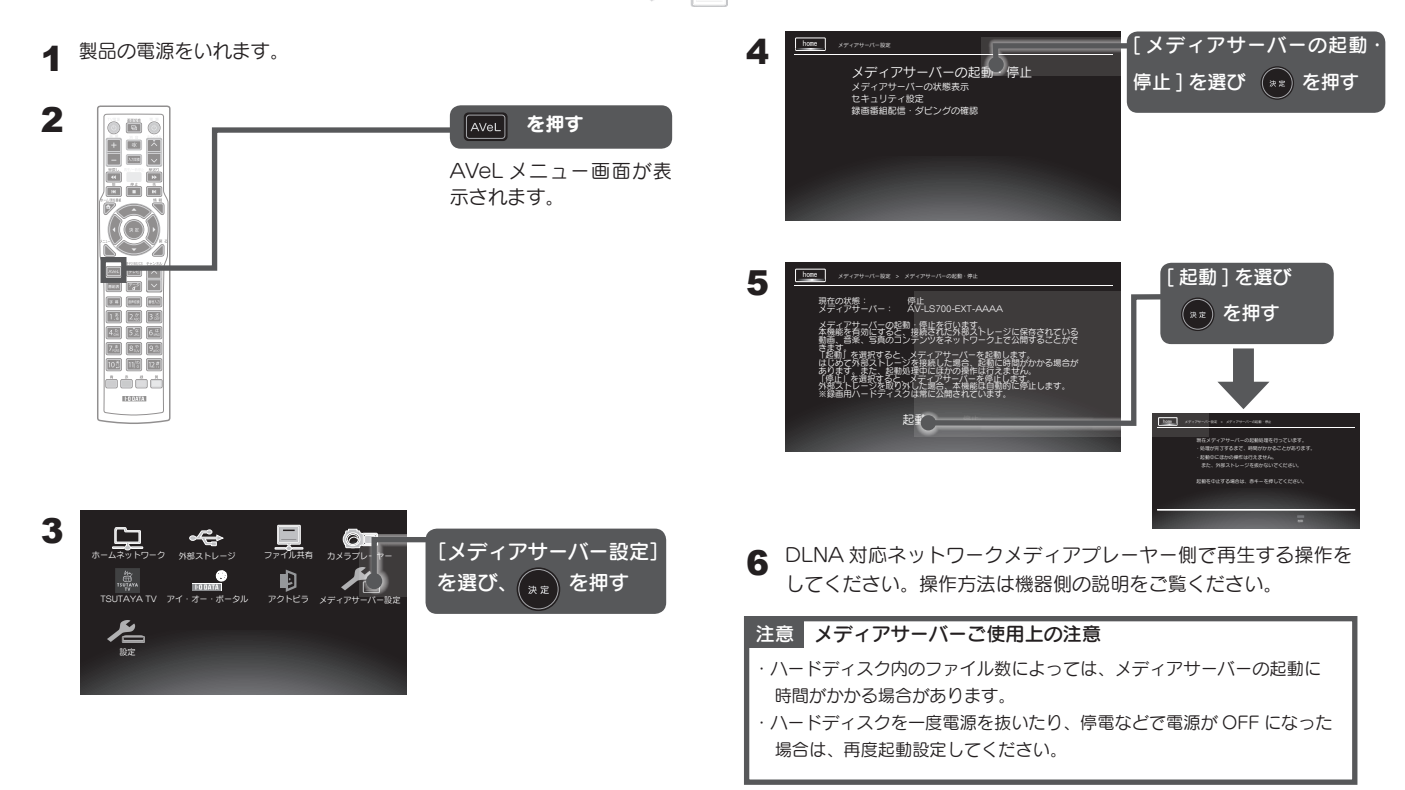

#### ②DLNA 対応ネットワークプレイヤーで再生する

再生する機器で、本製品を選択し、ファイルを選んで再生します。 本製品は、「AV-LS700-EXT」と表示されます。 ※操作方法は接続した機器の説明をご覧ください。 ※再生可能な形式は機器により異なります。

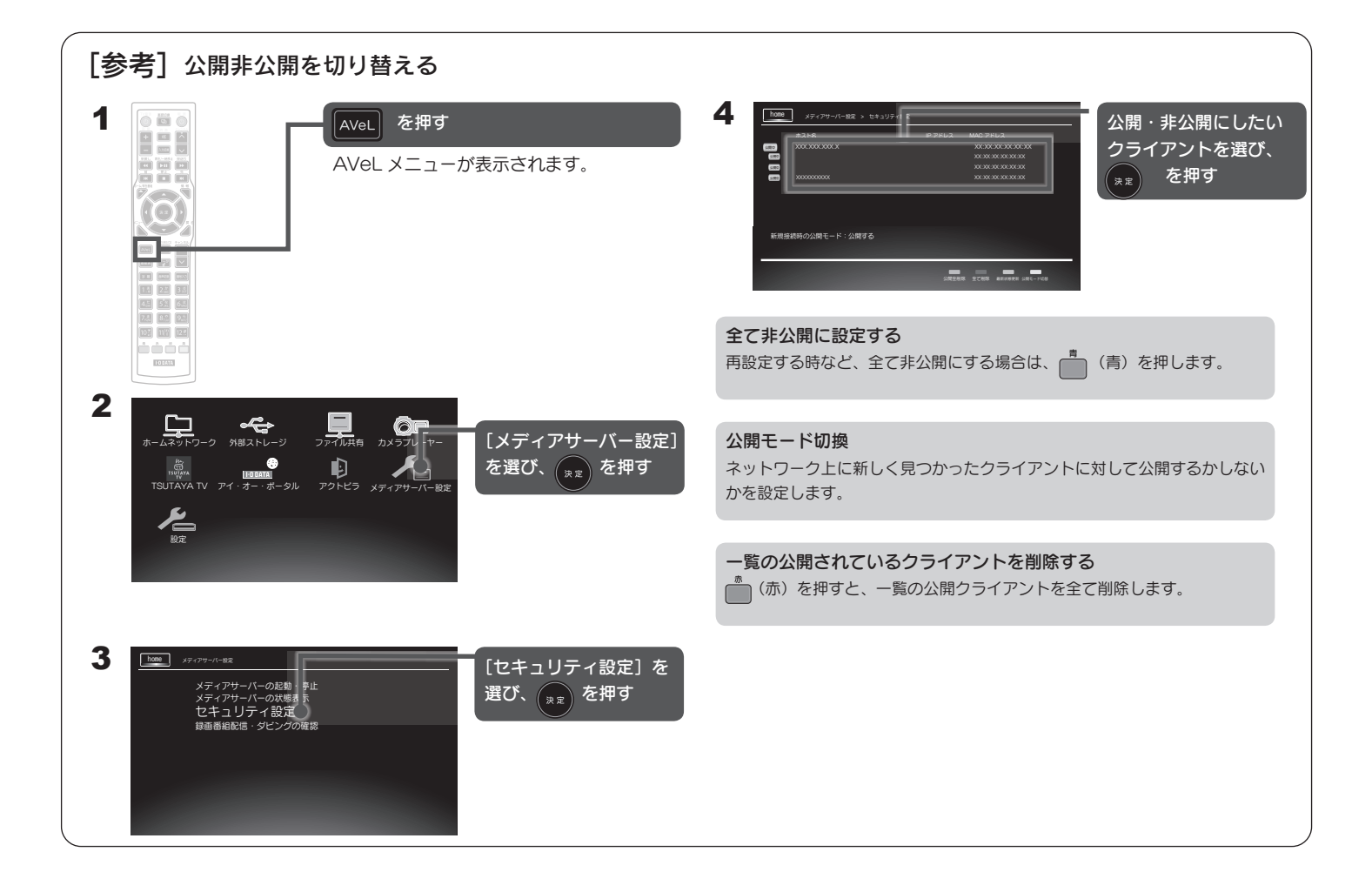

$$
\begin{bmatrix} \textbf{1} & \textbf{1} & \textbf{2} & \textbf{3} & \textbf{4} & \textbf{5} & \textbf{5} & \textbf{6} & \textbf{7} & \textbf{8} & \textbf{1} & \textbf{1
$$

設定項目について

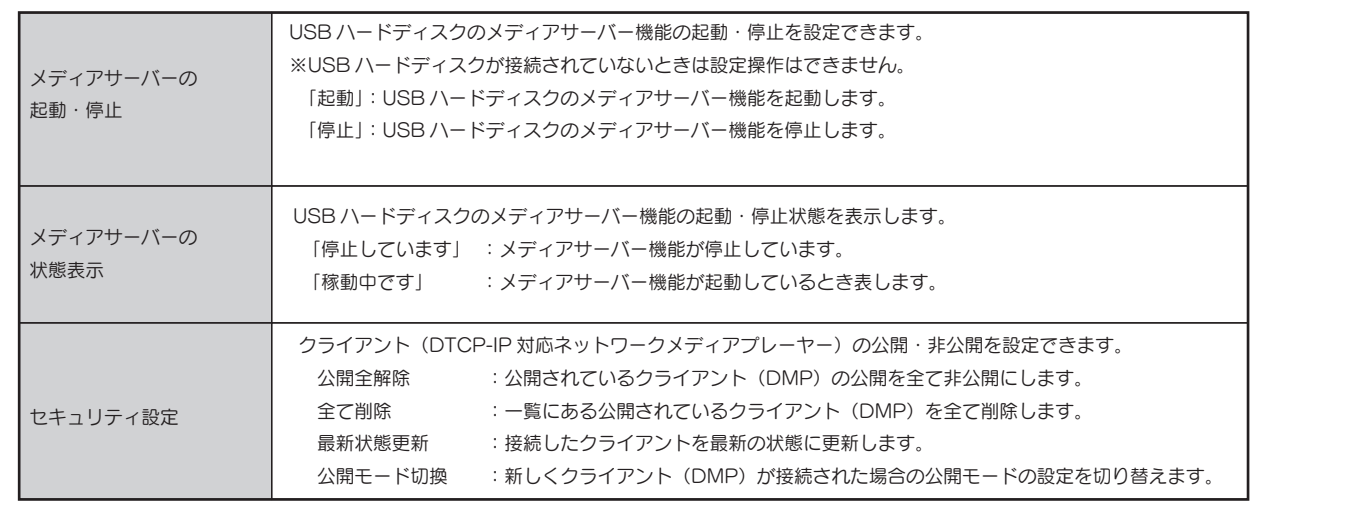

# iPhone/iPod touch/iPad から利用する

## ■iPhone/iPod touch/iPad内の写真や動画をテレビで見る

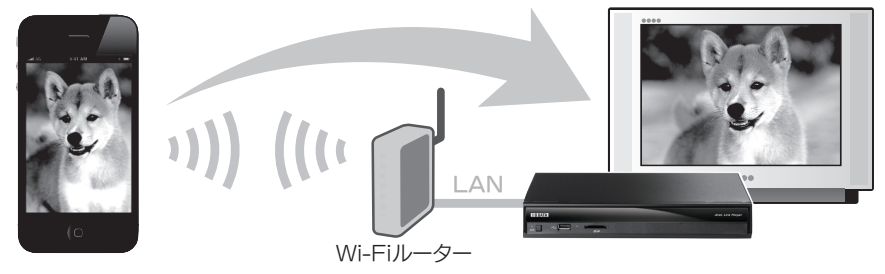

#### 準備する

1.本製品 と iPhone/iPod touch/iPad を 同じホームネット ワークにつなぎます。本製品のホームネットワークへの接続に ついては、下記の「本製品をネットワークにつなぐ」を ご覧ください。

iPhone/iPod touch/iPadのWi-Fi(無線LAN)は、ルータの (iPhoneなどの)取扱説明書をご覧ください。

- 2.AppStoreより、DigiOn社製ソフト「DiXiM DMC」(有料)を ダウンロードします。 (「エンターテイメント」カテゴリーから ソフト名で検索してください)
- 3.iPhone/iPod touch/iPadで「DiXiM DMC」を開き、 右記のように設定をします。

ا ((د LAN

iPhone/iPod touch/iPad

Wi-Fiルーター

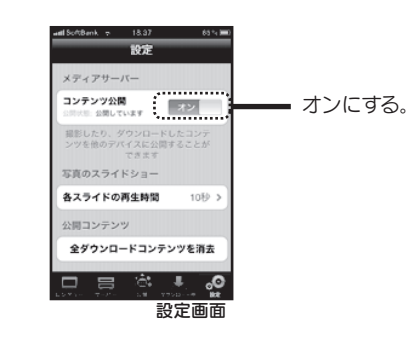

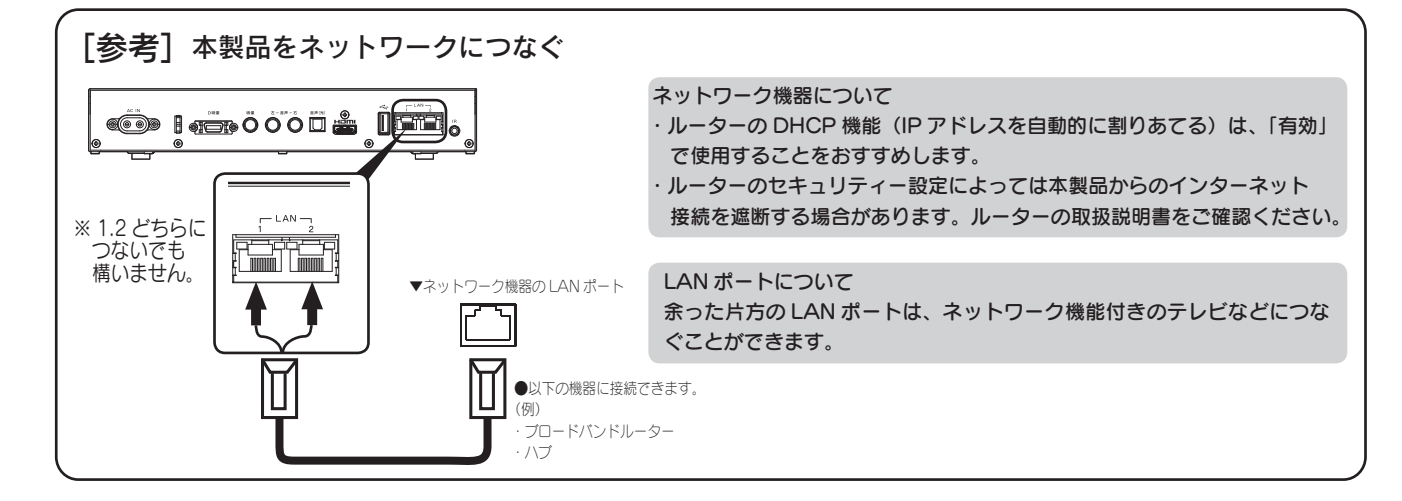

#### 操作

画面下の「レンダラー」を開き、 「AVeL Link Player」を選びます。 [公開]をタップし、画面に従って、再生したいコンテンツを選びます。

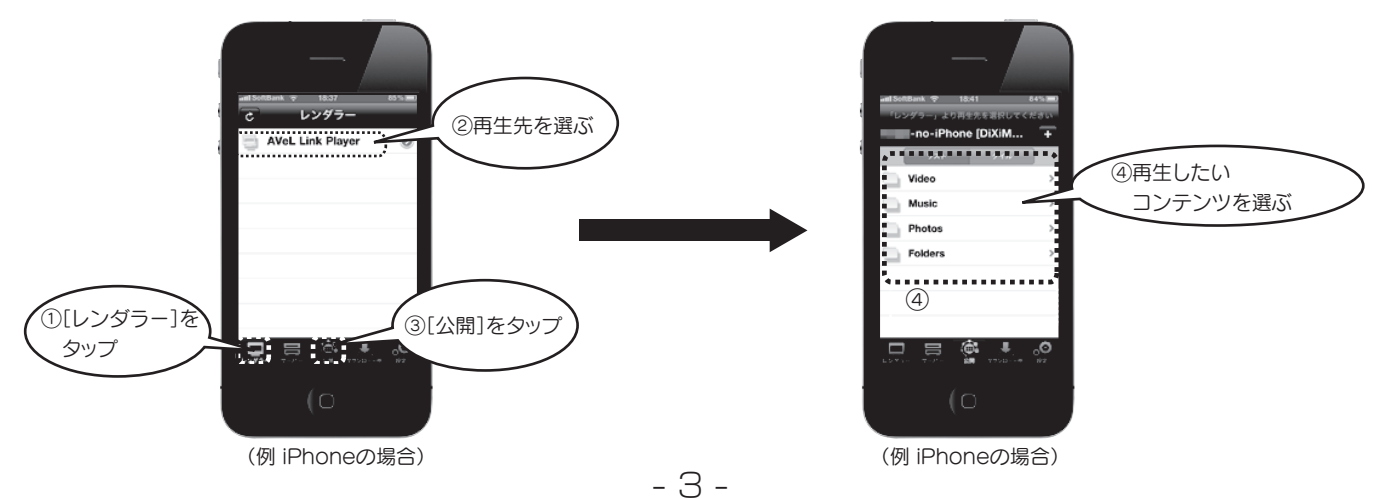